## Lehrveranstaltungsevaluation Einstellung des Zeitraums

## 1. Schritt:

Wählen Sie in Stud.IP die zu evaluierende Veranstaltung aus, und klicken Sie auf den Reiter "Lehrevaluation"

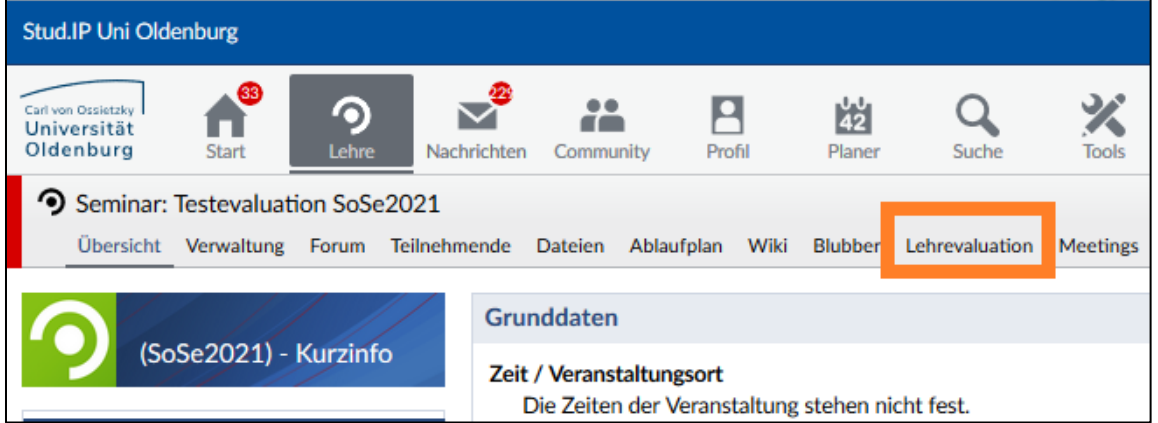

## 2. Schritt:

Auf der Seite "Lehrevaluation" haben Sie die Möglichkeit, einen eigenen Zeitraum der Befragung einzustellen, wenn der voreingestellte nicht passend sein sollte.

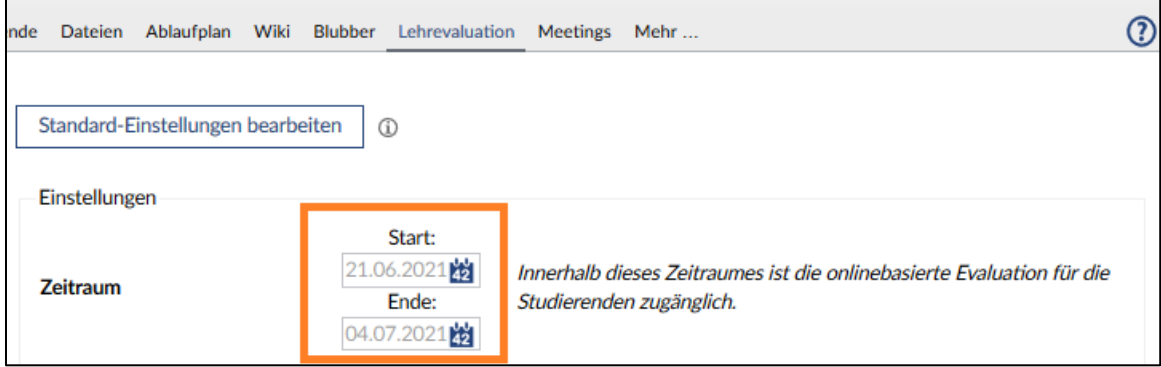

Die Werte werden übernommen nach dem Klick auf "Übernehmen" am Ende der Seite.

Hinweis: Wenn die Evaluation bereits beendet ist, genügt eine bloße Verlängerung des Zeitraums nicht. Für die Reaktivierung der Evaluation wenden Sie sich bitte an das Team der Internen Evaluation (evaluation@uol.de).